事業者の皆様へ

# 工事における「一般競争入札(条件付)」の 質問・回答の方法が変わります

 工事の質問については、質問書を電子メールで各区局工事担当課宛に提出してい ただき、回答については、各区局ホームページにて掲載していましたが、平成 31 年 4月より、各区土木事務所が工事担当課となる工事については、質問の提出と回答の 閲覧を「ヨコハマ・入札のとびら」で一元的に行うようになりました。(参考:平成 31 年3月 26 日付「一部の工事における「一般競争入札(条件付)」の質問・回答 の方法が変わります」)

この質問・回答について、事業者の皆様の利便性向上を図るため、適用対象を拡大 します。

また、併せて、質問を送付する際にファイルが添付できるようになります。

### 1 適用対象

#### (1)適用対象案件

### 一般競争入札(条件付)の工事

 ※各区土木事務所以外の各区局課が工事担当課となる工事も対象となります。 ※一般競争入札(WTO)、指名競争入札の工事案件は含みません。

#### (2)適用対象日

### 令和元年 12 月 10 日(火)以降、新たに公告する案件から対象とします。

適用対象工事かどうかは、現場説明書に質問の提出方法についての記載がありま すので必ずご確認ください。

なお、適用対象工事は原則として「ヨコハマ・入札のとびら」から質問・回答を行 っていただきます。また、適用対象外の工事ではこれまでどおり電子メールで質問を 行っていただき、横浜市ホームページに回答を掲載します。

#### 2 添付ファイル機能の追加

「ヨコハマ・入札のとびら」から質問を送信する際、併せてファイルの添付ができ るようになります。ファイルの添付方法は次の「3 質問方法」をご確認ください。

## 3 質問方法

(1)「ヨコハマ・入札のとびら」画面で「入札・契約情報」をクリックしてください。

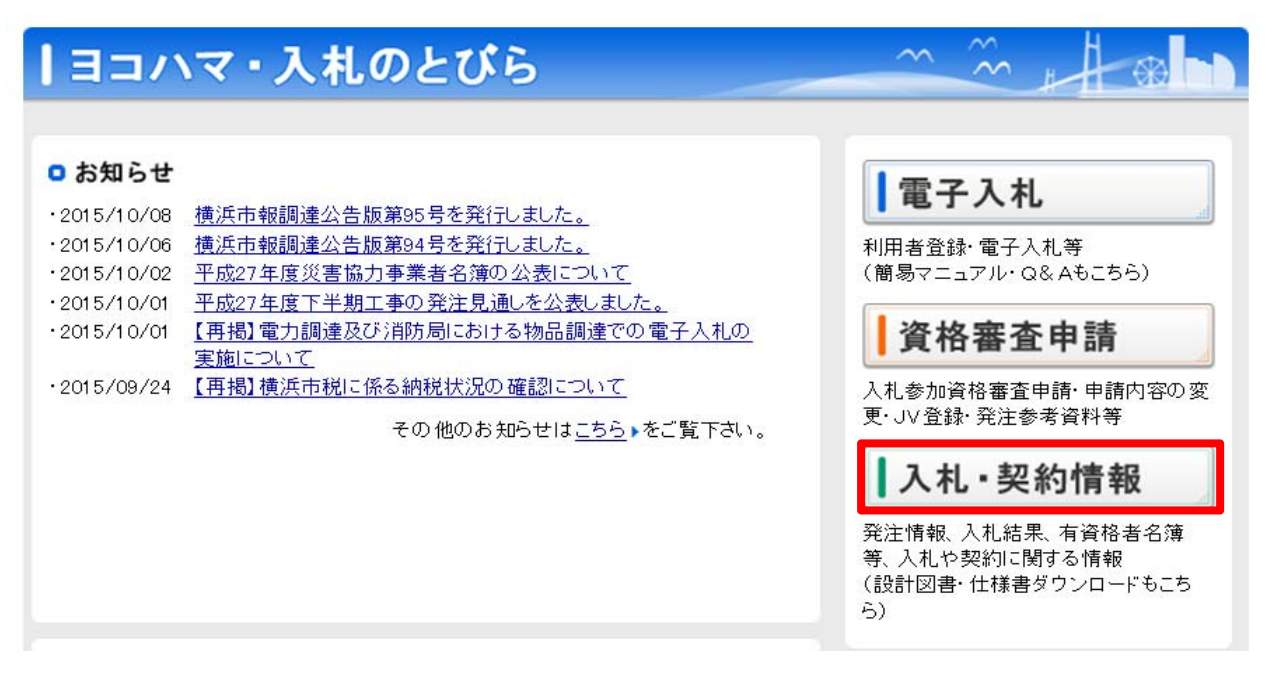

(2)入札・契約情報画面で「工事」の「発注情報」をクリックしてください。

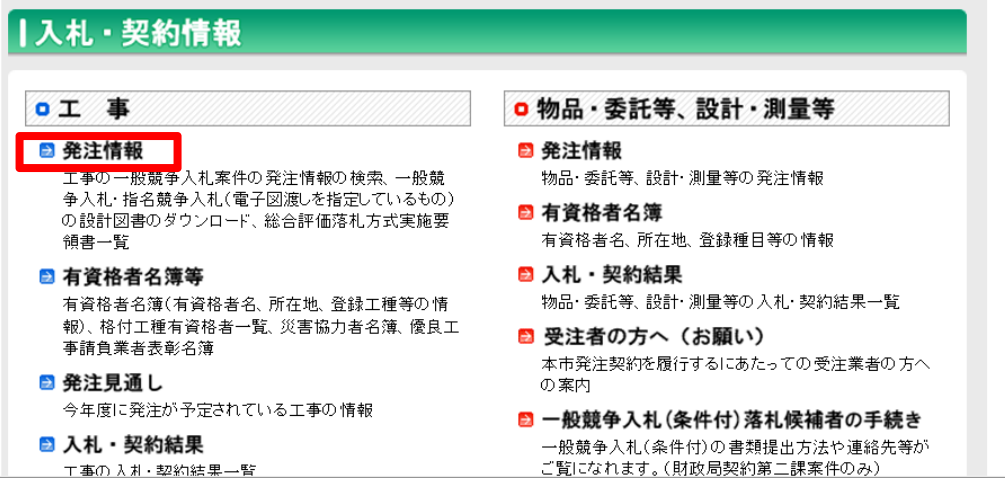

(3)「発注情報検索(工事)画面へ」をクリックしてください。

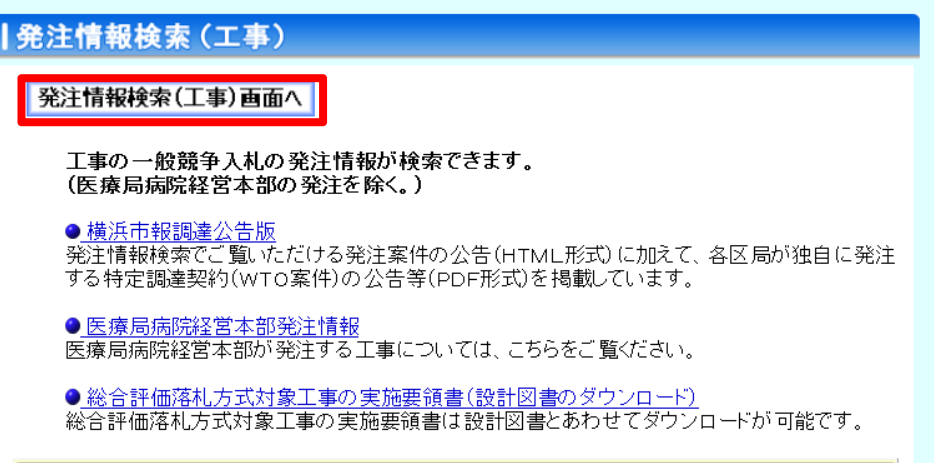

(4)発注情報検索(工事)画面で、当該案件の契約番号を入力し、「検索」ボタンを クリックしてください。

# 発注情報検索(工事)

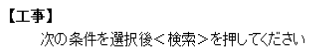

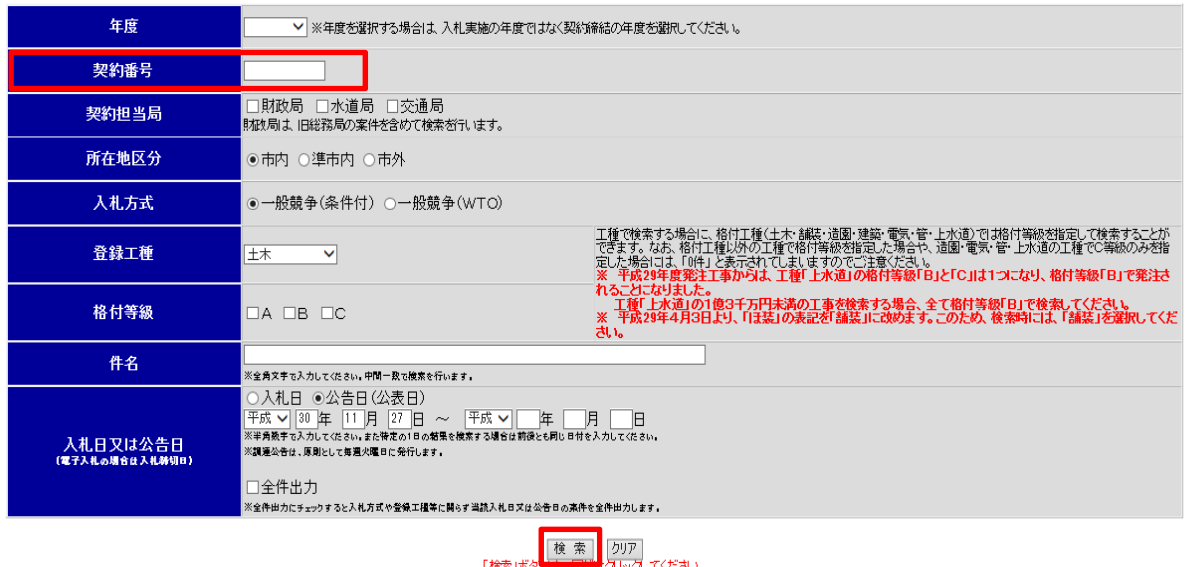

telective destate to the constant control of the control of the control of the control of the control of the c<br>おりつけると正く動作しない可能性がありますのでご注意ください。

(5)検索結果が表示されます。対象案件の件名をクリックしてください。

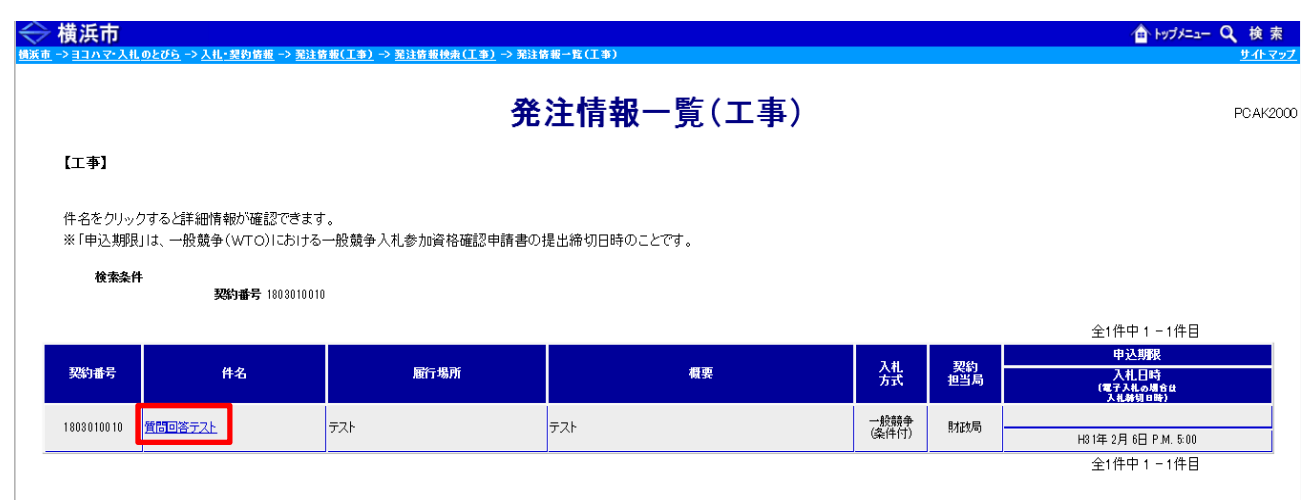

### (6)「発注情報詳細」画面が表示されます。

 $\geq$  横浜市

「本件に関する質問はこちらをクリック」をクリックしてください。 なお、「質疑締切日時」を過ぎると質問ができませんので、ご注意ください。 また、質問への回答は「回答期限日時」までに公表されます。

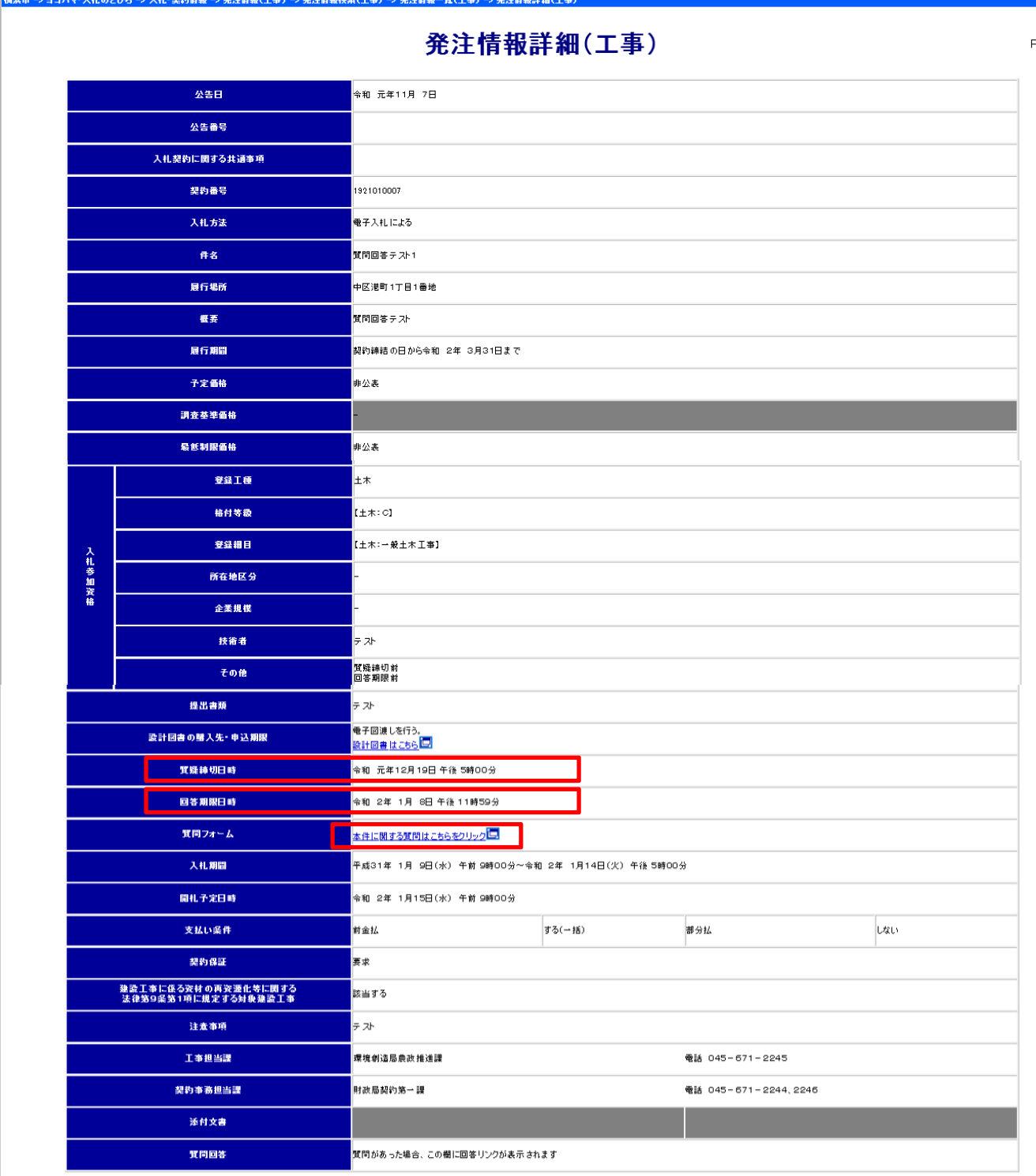

PCAK4000

合トップメニュー Q 検索

(7)「業者情報入力画面」が表示されます。

「ユーザ ID」と「パスワード」を入力し「ログイン」をクリックしてください。

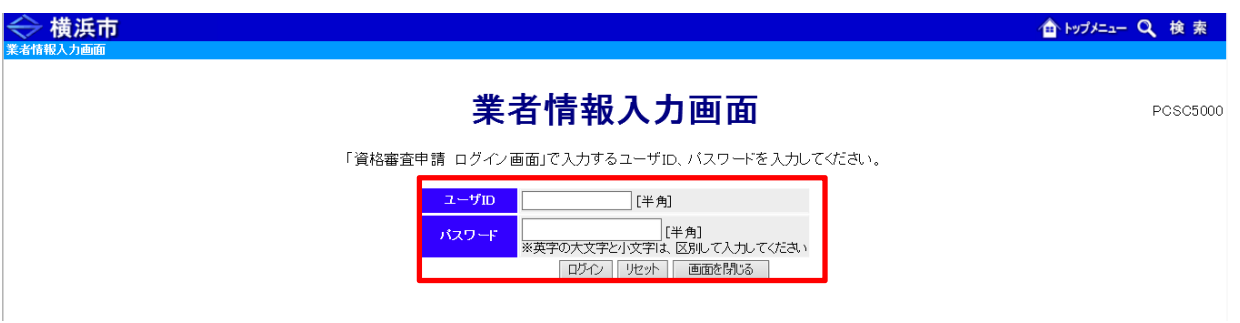

(8)フォームに沿って質問内容及び質問者様の連絡先を入力してください。なお、質 問の入力には 2,000 字の文字数制限があります。

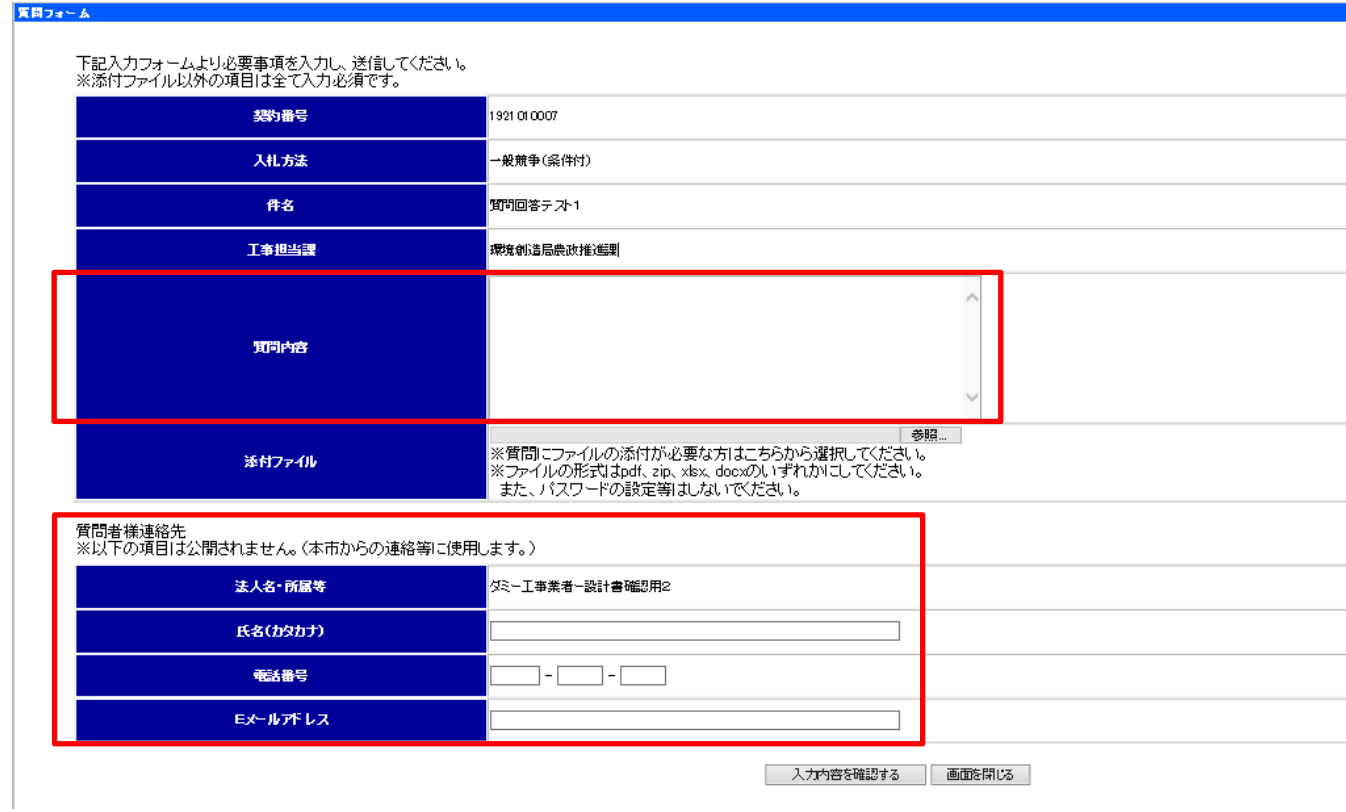

(9)必要な場合はファイルを添付することが出来ます。「参照」をクリックし、ファ イルを指定してください。なおファイルの形式は pdf、zip、xlsx、docx のいずれ かにし、パスワードやマクロの設定はしないでください。

 また、ファイルを添付した場合は、質問内容欄にファイルの添付があることが分 かるように、その旨を記載してください。

入力がすべて完了したら、「入力内容を確認する」をクリックしてください。

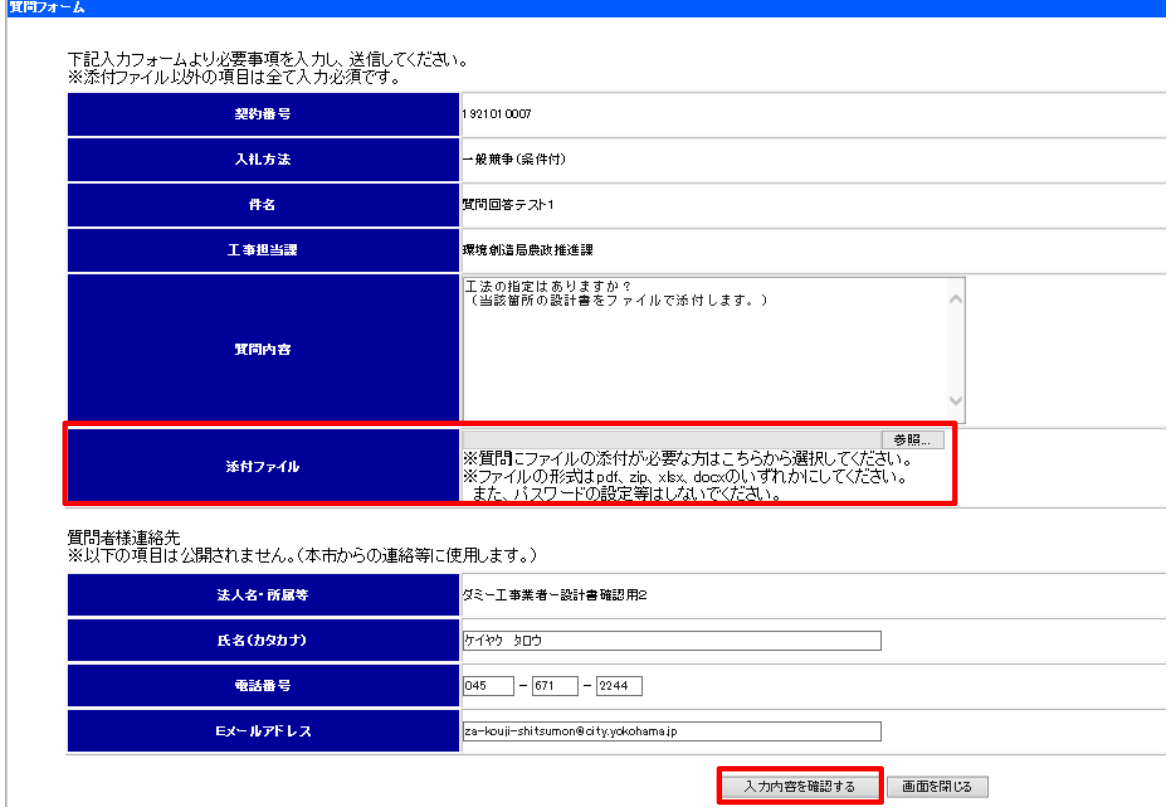

(10)確認画面が表示されるので、入力内容を確認し、「質問を送信する」をクリック してください。

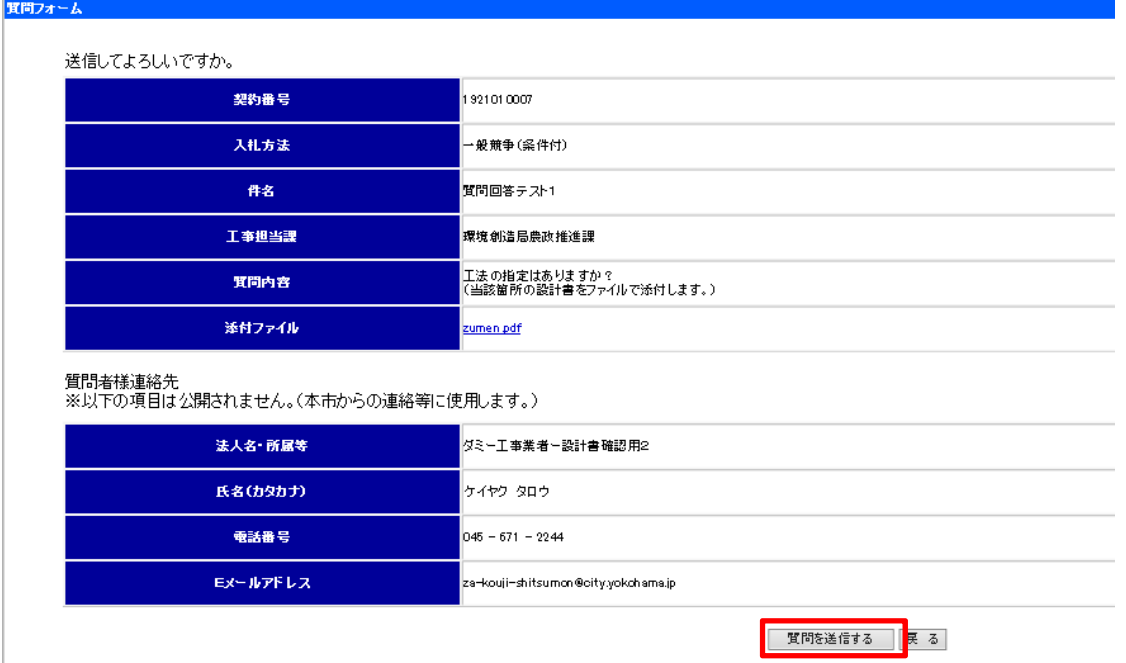

(11)受付完了メールが届きます。

完了メールが届かない場合、受信設定やご入力頂いたメールアドレスに誤り がある等の原因が考えられますのでご確認をお願いします。

また、工事担当課への電話連絡が必要な場合があります。必ず現場説明書をご 確認ください。

```
2019/11/20 (水) 10:28
       za-kouji-shitsumon@city.vokohama.jp
       【横浜市】質問を受け付けました。(契約番号: 1921010007)
宛先
 ダミー工事業者ー設計書確認用2 ケイヤク タロウ 様
 質問受付日時 : 令和元年11月20日10時28分
下記の通り質問を受け付けました。
 質問に対する回答は、発注情報詳細画面に随時掲載します。
 質問者に対する個別回答は行いませんのでご了承ください。
質問回答期限 : 令和 2年 1月 8日午後 11時59分まで
契約番号 : 1921010007
        : 質問回答テスト1
件名
 入札方法
        : 一般競争(条件付)
質問内容:
入力された質問者様の連絡先
法人名・所属等 :ダミー工事業者ー設計書確認用2
氏名 (カタカナ) : ケイヤク タロウ
           : 045-671-2245
電話番号
Eメールアドレス :
※このメールは横浜市電子入札システムにより送信しております。
 ご質問等がある場合には下記連絡先までご連絡ください。
※誤って送信された場合には、お手数ですが至急、下記連絡先までご連絡ください
 ますようお願いいたします。
 (工亊に関する質問について)
構浜市財政局契約部契約第一課
電話 : 045-671-2244
e-mail: za-kouji-shitsumon@city.yokohama.jp
 (物品・委託等に関する質問について)
横浜市財政局契約部契約第二課
電話 : 045-671-2248 (物品、賃貸借、印刷等)
    :045-671-2186(委託、不用品買受、設計・測量等)
e-mail: za-keiyaku2@city.yokohama.jp
```
## 4 回答の閲覧方法

- (1)質問に対する回答は「発注情報詳細」画面から閲覧できます。 「発注情報詳細」画面までは「3 質問方法」(1)から(5)までと同様です。
- (2)「発注情報詳細」画面の「本件関する質問回答はこちらをクリック」をクリック してください。

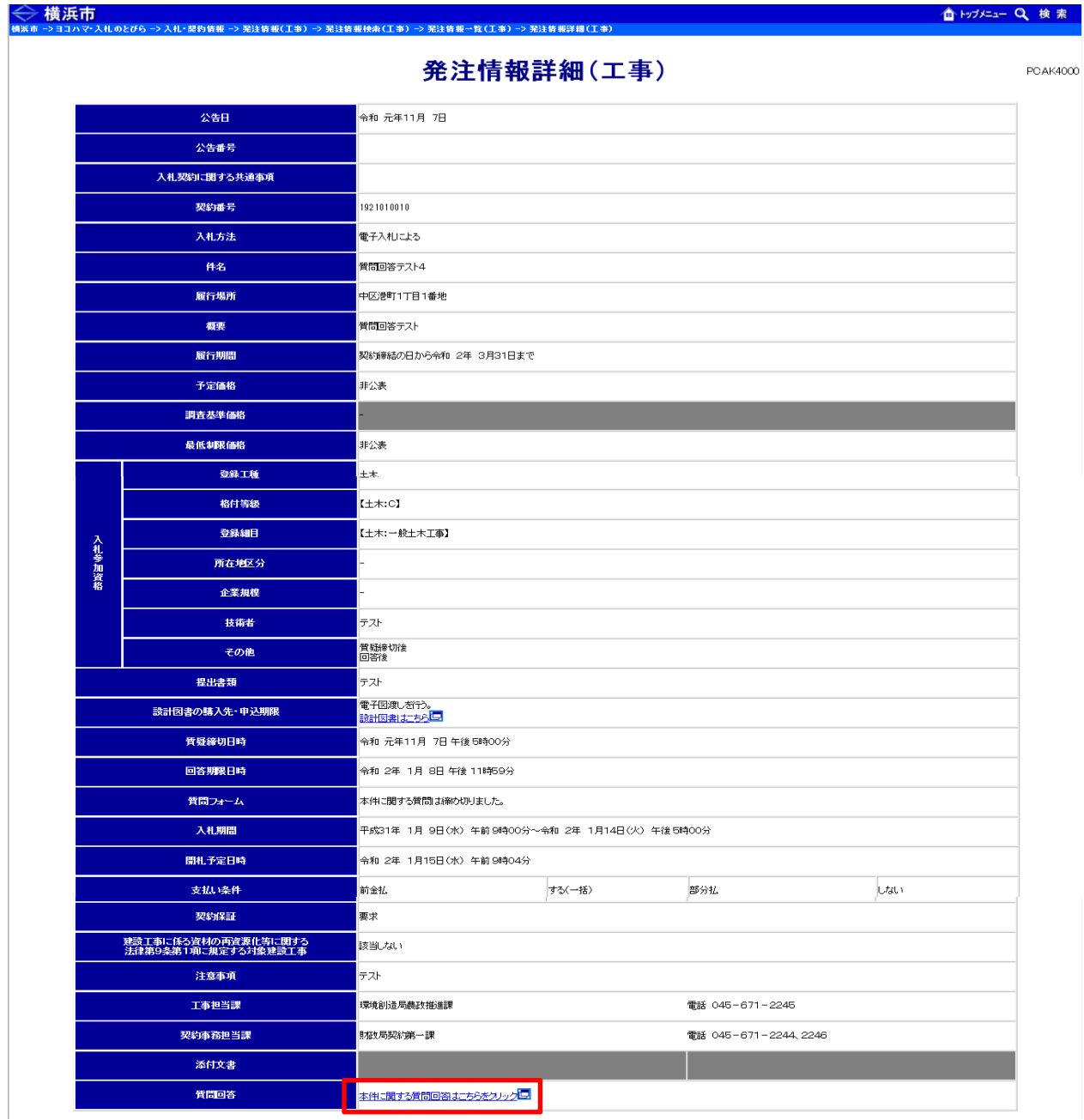

なお、回答書が公表されていない間は「質問があった場合、この欄に回答リンク が表示されます」と表示されています。

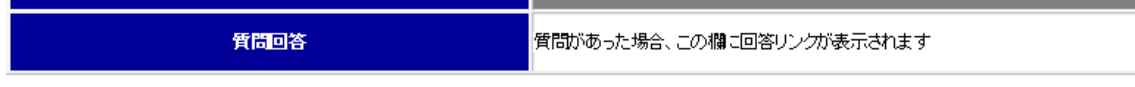

(3)「質問回答ファイル一覧」画面が開きます。

 表示されているファイルをクリックしてください。(回答書が複数のファイル に分かれていることもあります)

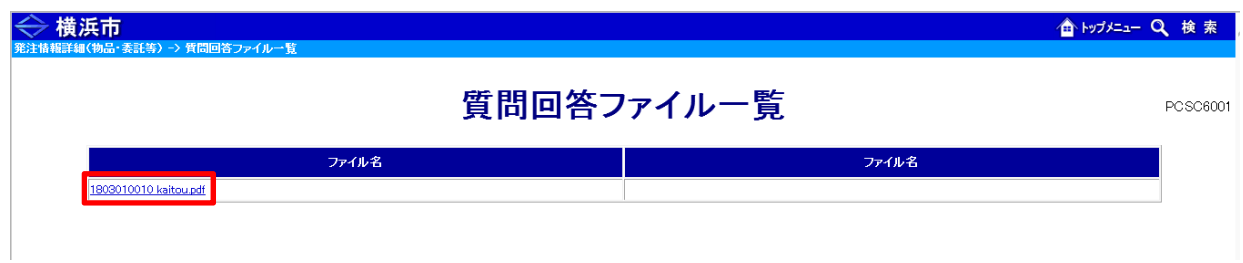

## (4)質問回答書が閲覧できます。

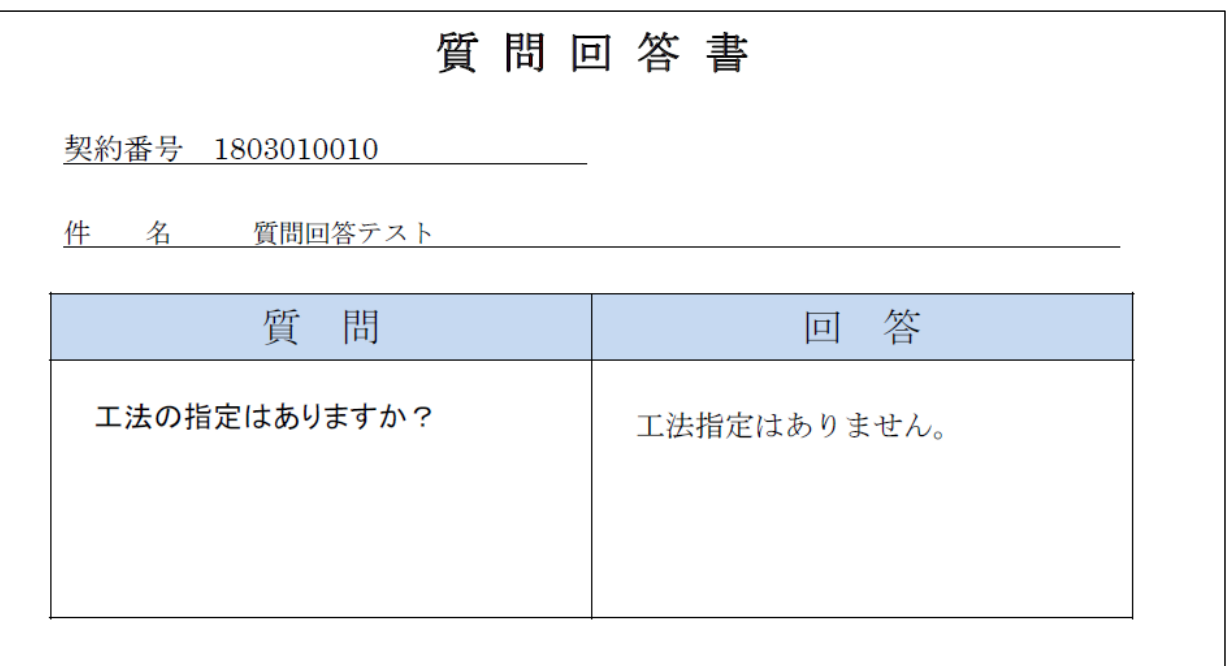

# (5)当該案件に質問がなかった場合は、回答期限日時を過ぎた時点で「発注情報詳 細」画面に「本件に関する質問はありませんでした」と表示されます。

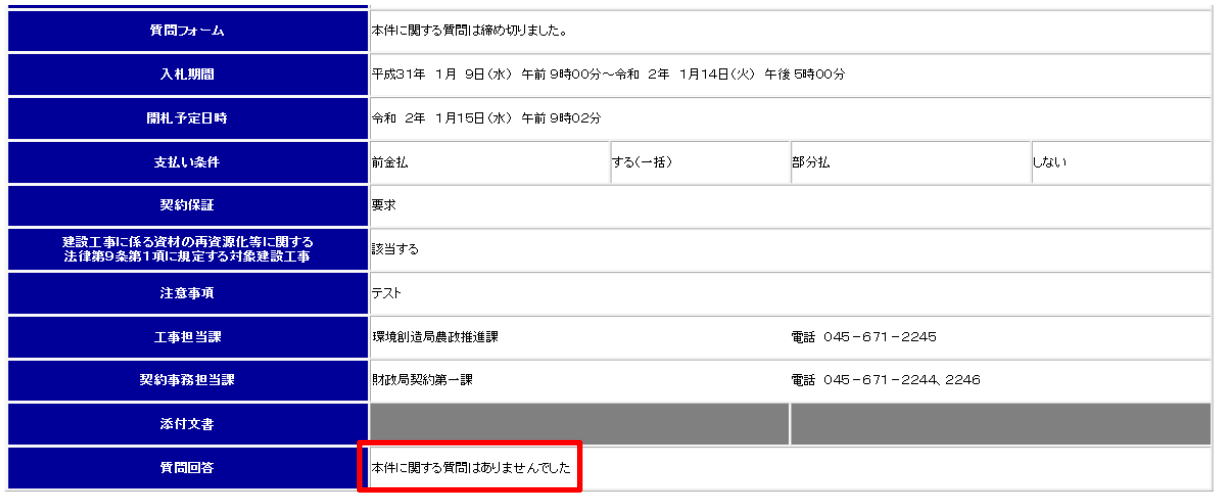

### 5 注意事項

- ・ 「質疑締切日時」及び「回答期限日時」は「発注情報詳細」画面に表示されま す。「質疑締切日時」を過ぎると質問が出来なくなりますので、ご注意くださ い。
- ・ 「回答期限日時」は原則として「午後 11 時 59 分」に設定されています。こ れは回答が公表される最終的な期限ですので、実際には「回答期限日時」より 早く回答が公表されることがあります。
- ・ 質問がなかった場合は、原則として「回答期限日時」を過ぎたタイミングでそ の旨が公表されます。
- ・ 質問フォームで入力していただく質問者様連絡先は、全ての項目に入力が必要 です。また、受付完了メールは入力していただいたメールアドレス宛に送信さ れますので、入力誤りの無いようご注意ください。
- ・ 質問フォームは 2,000 字の文字数制限があります。なお、ファイルの添付は可 能です。質問にファイルを添付する場合は、質問フォームの「質問内容」欄に ファイルを添付したことが分かるようにその旨をご記載ください。
- ・ 質問へ添付するファイルの容量は2MB に収まるようにしてください。また、 ファイル形式は pdf、zip、xlsx、docx のいずれかにし、パスワードやマクロ の設定はしないでください。

【お問い合わせ先】 財政局契約第一課 電話 045-671-2245